67-15233 34<sup>th</sup> Ave. Surrey, BC V3S 2T7 604-637-2167 info@triarchytech.com

## **TSA5G35 Win OS Language Compatibility Issue Fix**

The TSA5G35 PC program requires the decimal point to be set as a full stop "." in the language format settings in order for the program to run properly. Windows in English sets the decimal point as a full stop by default. Some non English languages (ex French) might, by default, set the decimal point as a comma ",". This will prevent the TSA5G35 program from running properly.

To set decimal symbol to full stop in Windows 7:

Go into the Control Panel -> Region and language -> Additional settings... -> Decimal symbol:

Please select full stop "." as decimal symbol. Then click OK button to accept decimal symbol setting. The following figure is shown the detail setting at windows 7.

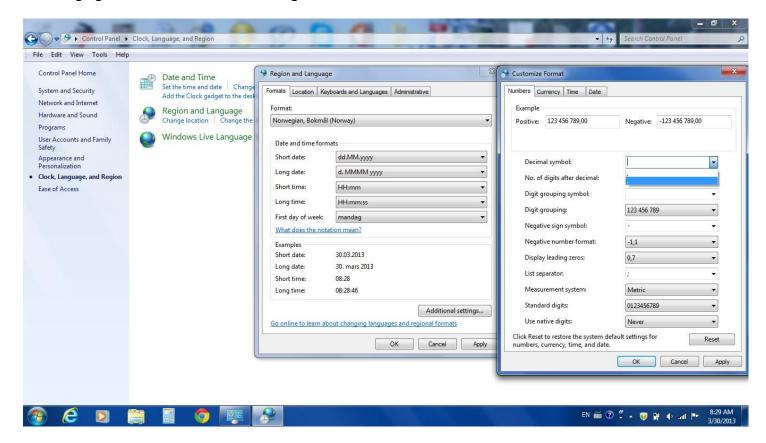

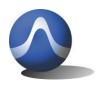

## Triarchy Technologies core.

67-15233 34<sup>th</sup> Ave. Surrey, BC V3S 2T7 604-637-2167 info@triarchytech.com

Vincit Omnia Veritas

Set decimal symbol to full stop at Windows XP.

Go into the Control Panel -> Region and language -> Regional Options -> Customize... -> Decimal symbol:

Please select full stop "." as decimal symbol. Then click OK button to accept decimal symbol setting. The following figure is shown the detail setting at windows XP.

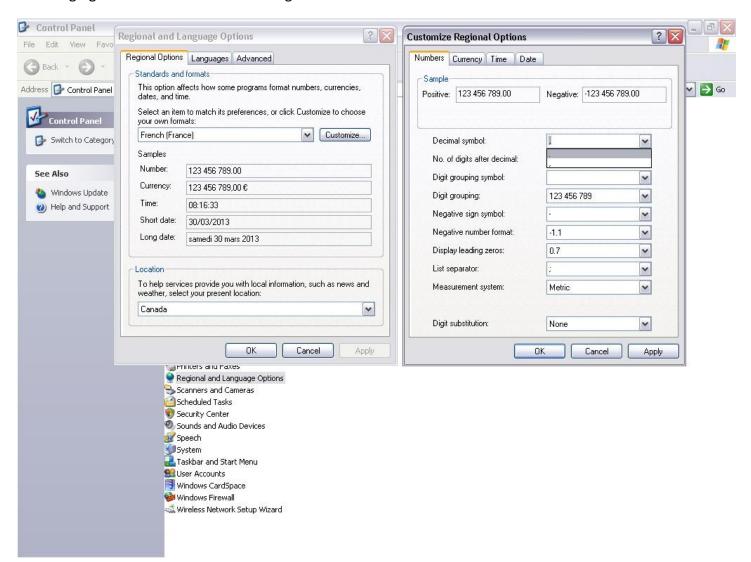

After decimal symbol set as full stop, the TSA5G35 program will work on non English PC windows.